## **Маркировка пива и пивных напитков**

## **Максим Беденьгов**

**Руководитель проектов ТГ Пиво и пивные напитки**

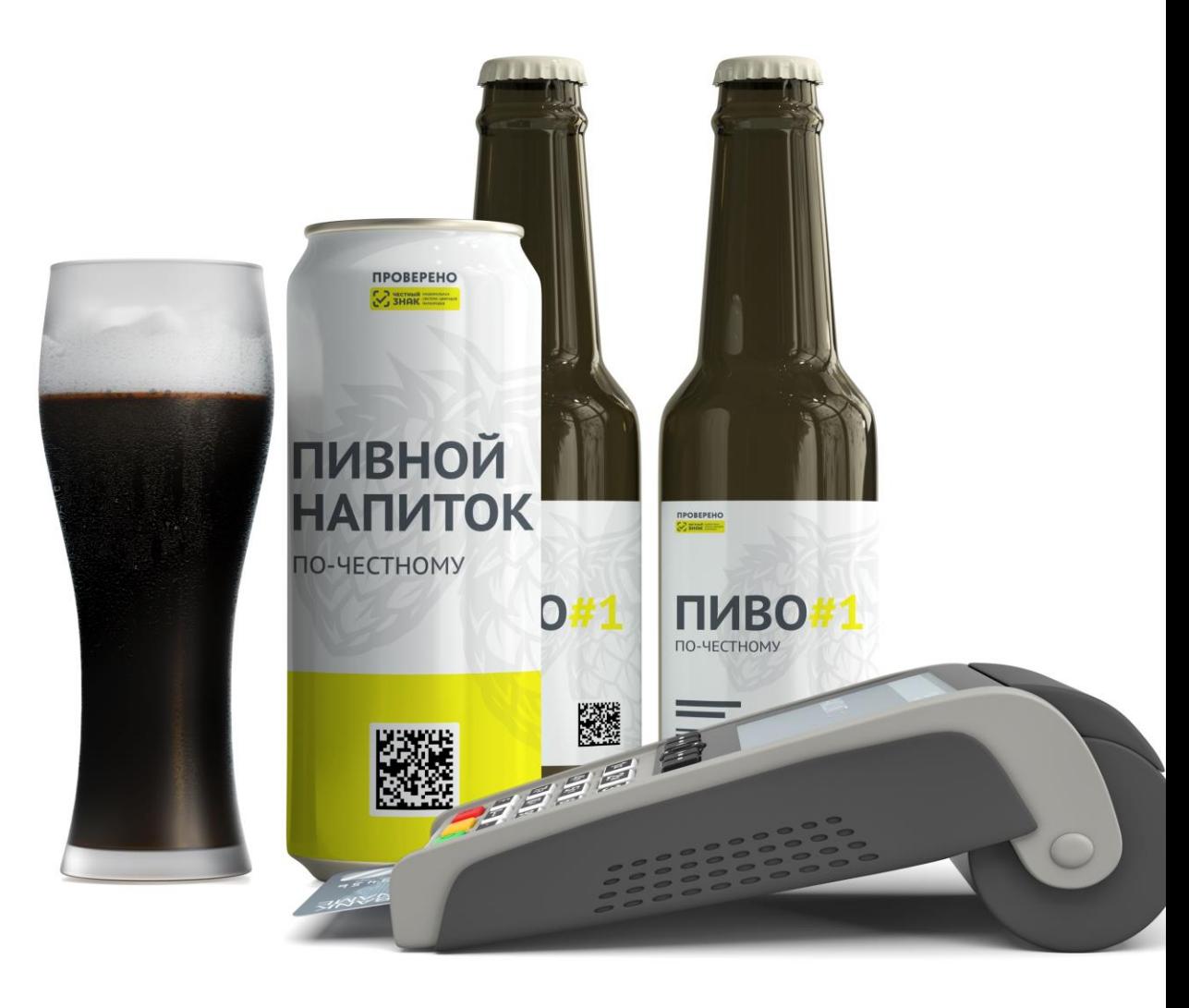

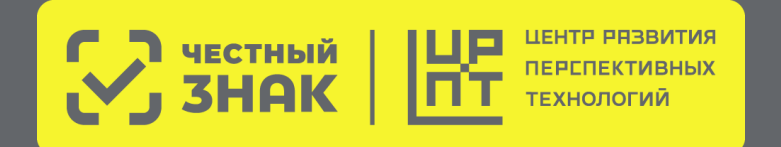

## **Нормативная база ТГ Пиво**

**Распоряжение Правительства РФ от 28.04.2018 №792-р (редакция от 17.01.2022)** «Об утверждении перечня отдельных товаров, подлежащих обязательной маркировке средствами идентификации»

### **Постановления Правительства РФ от 30 ноября 2022 г. №2173**

«Об утверждении Правил маркировки пива, напитков, изготавливаемых на основе пива, и отдельных видов слабоалкогольных напитков средствами идентификации и особенностях внедрения государственной информационной системы мониторинга за оборотом товаров, подлежащих обязательной маркировке средствами идентификации, в отношении пива, напитков, изготавливаемых на основе пива, и отдельных видов слабоалкогольных напитков»

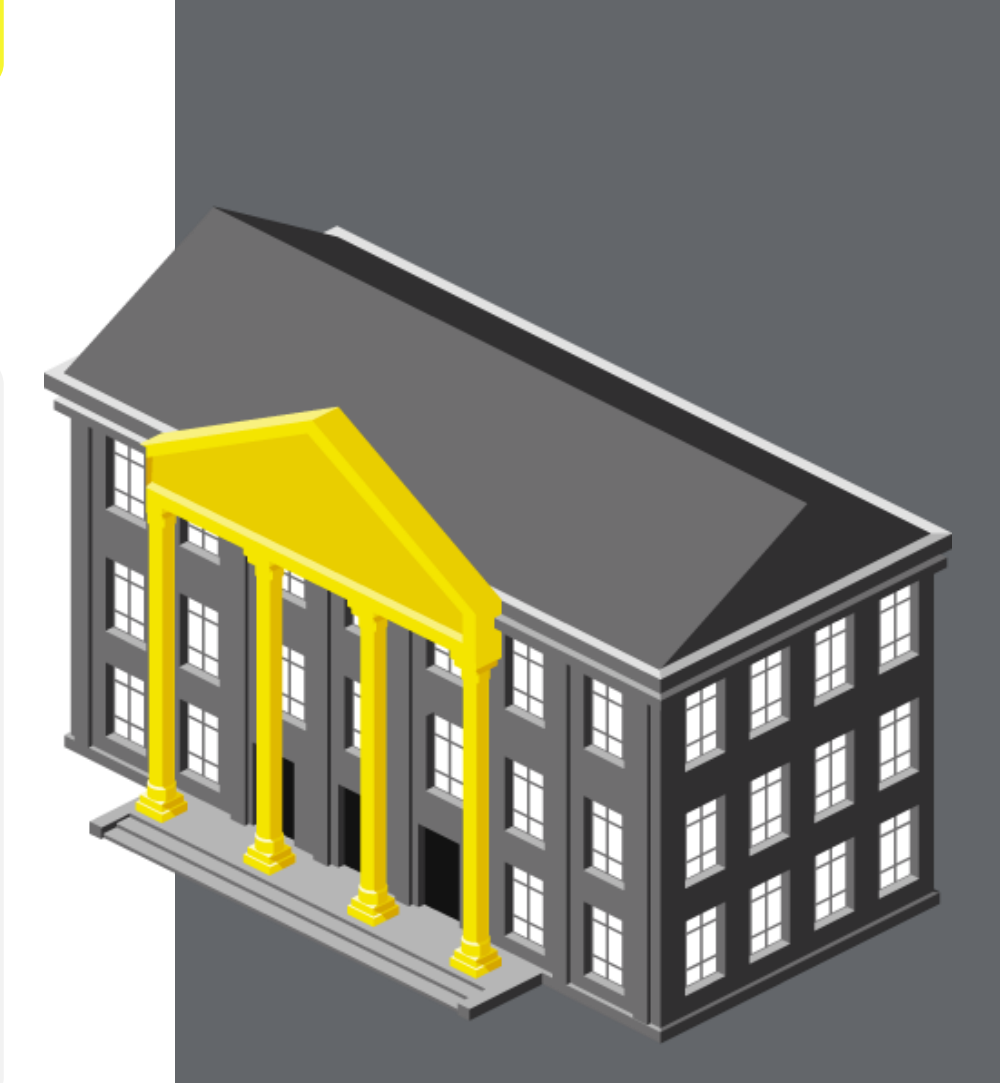

# **Административная ответственность**

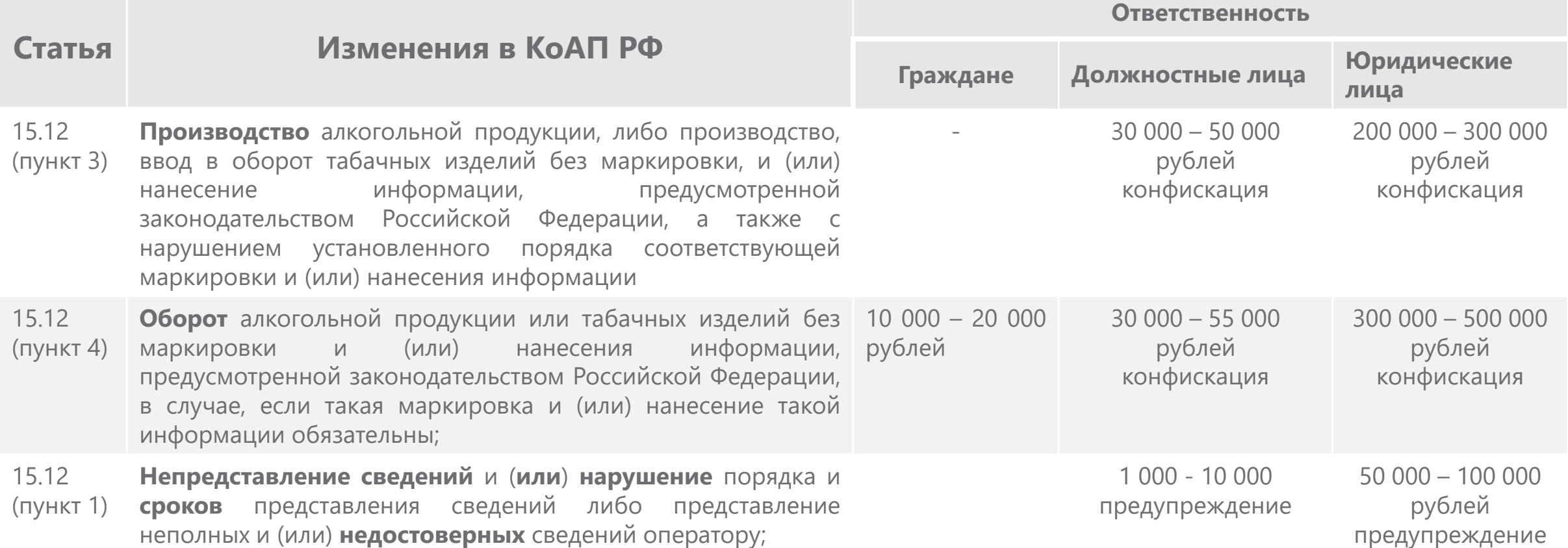

## **Этапы запуска обязательной маркировки пива**

**Регистрация в системе маркировки обязательна с 1 марта 2023**

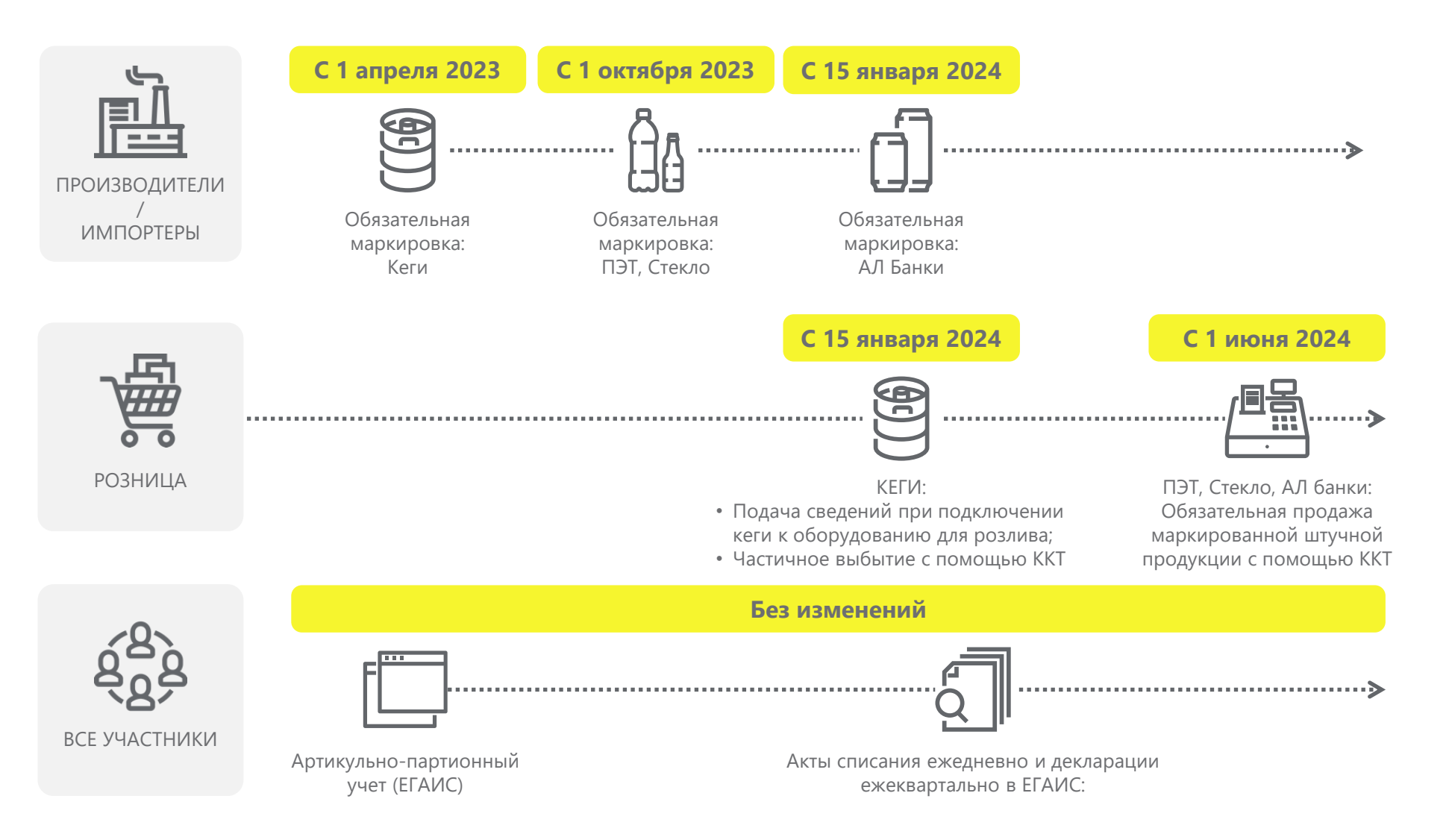

**С 1 апреля 2024**

Запрет вывода из оборота немаркированного пива: Кеги

Запрет вывода из оборота немаркированного пива : ПЭТ, Стекло, АЛ Банки

**С 15 января 2025**

### **Общая схема работы системы маркировки и прослеживаемости в ТГ Пиво**

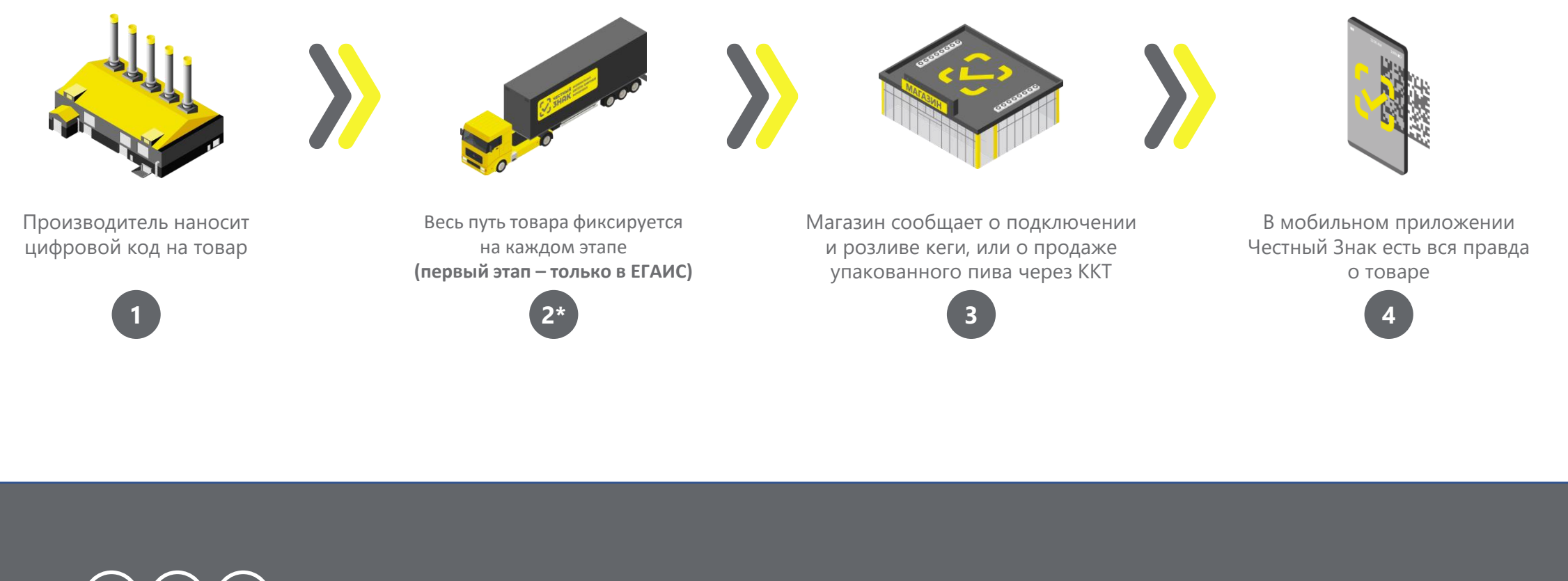

**1 3 4** Первый этап обязательной маркировки пива, с 2023 года

**2** Второй этап обязательной маркировки пива

# **Как работать с маркированным пивом в рознице**

## **Пошаговая схема работы с маркированными кегами для Розницы и HoReCa с 15 января 2024 года**

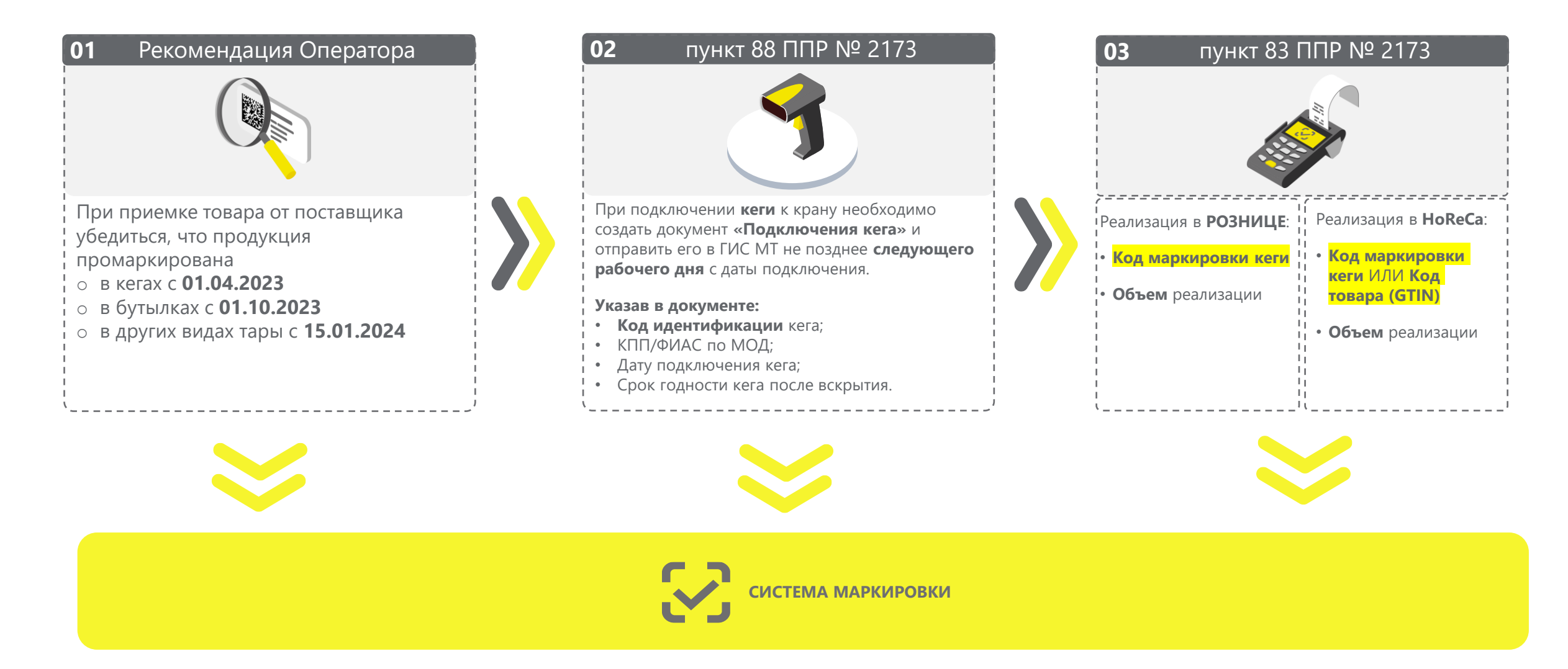

## **Способы подачи сведений о «подключении кега» в систему маркировки**

#### **Через кассовое или учетное ПО (по API)**

**Необходимо будет обновить программное обеспечение на кассе**

**[Список партнеров](https://честныйзнак.рф/business/projects/beer/partners/retail/software/)**

**В личном кабинете системы маркировки «Честный Знак» Необходим персональный компьютер, доступ в Интернет и УКЭП**

**[Инструкция](https://честныйзнак.рф/business/doc/?id=Подключение_кега.html)**

**Видео-[инструкция](https://markirovka.ru/video_instructions/sozdanie-dokumenta-podkluchenie-kega/)**

**С помощью мобильного приложения «Честный Знак.Бизнес»**

#### [Ссылка на страницу](https://честныйзнак.рф/business/projects/beer/equipment/program/)  $\parallel$  [Видео-инструкция](https://честныйзнак.рф/business/projects/beer/equipment/program/)

#### **Важно:**

• Удостовериться, что квитанция о постановки кега на кран вернулась без ошибок.

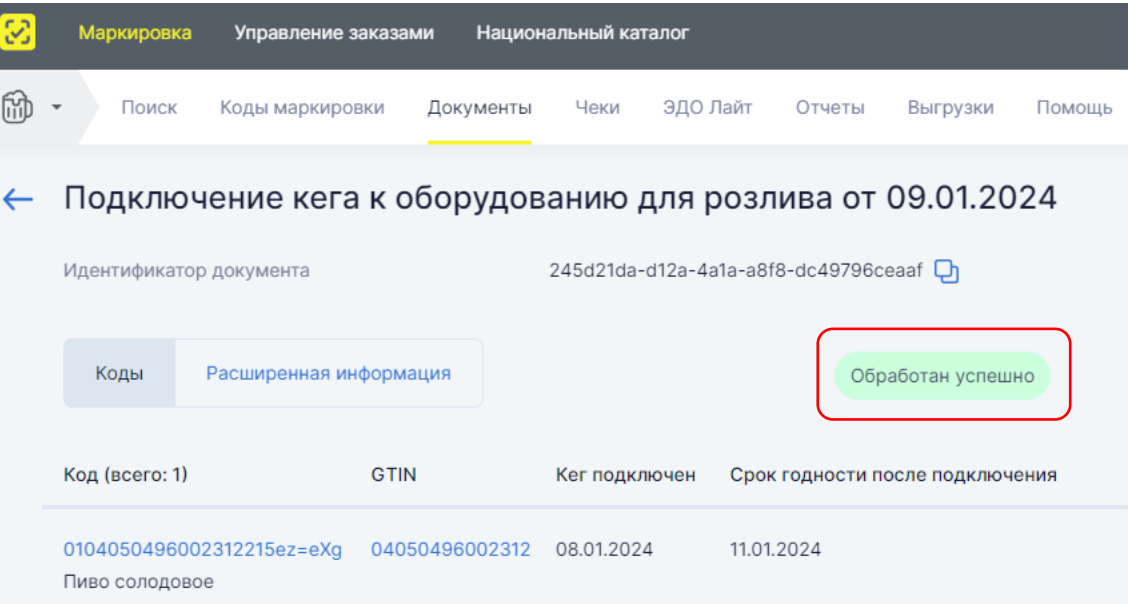

• Убедиться, что реализация на кассе по чекам отображается в личном кабинете "Честного Знака"

## **Статус чека в системе маркировки**

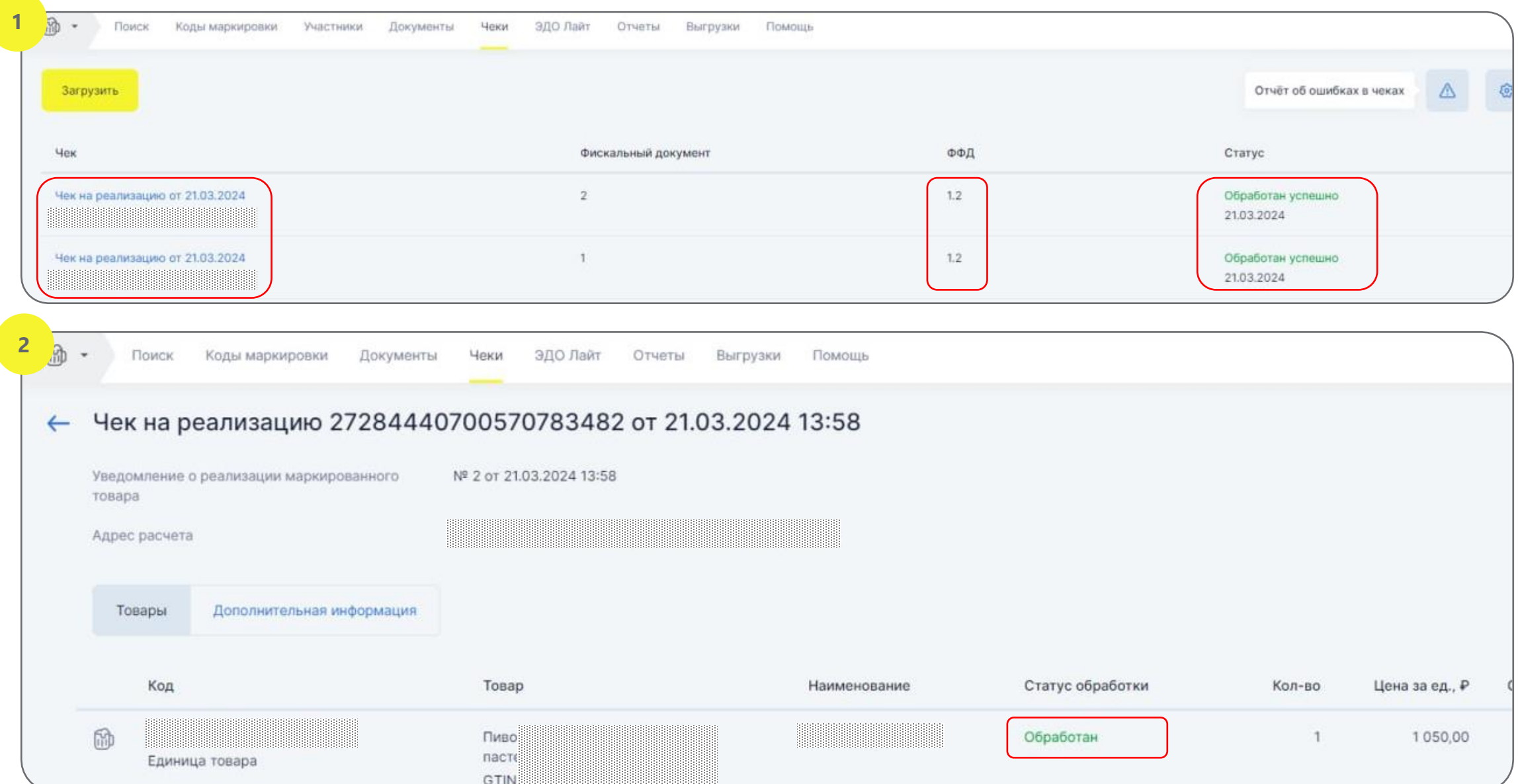

### **Пошаговая схема работы с маркированным пивом в потребительской таре при реализации с 01 июня 2024 года**

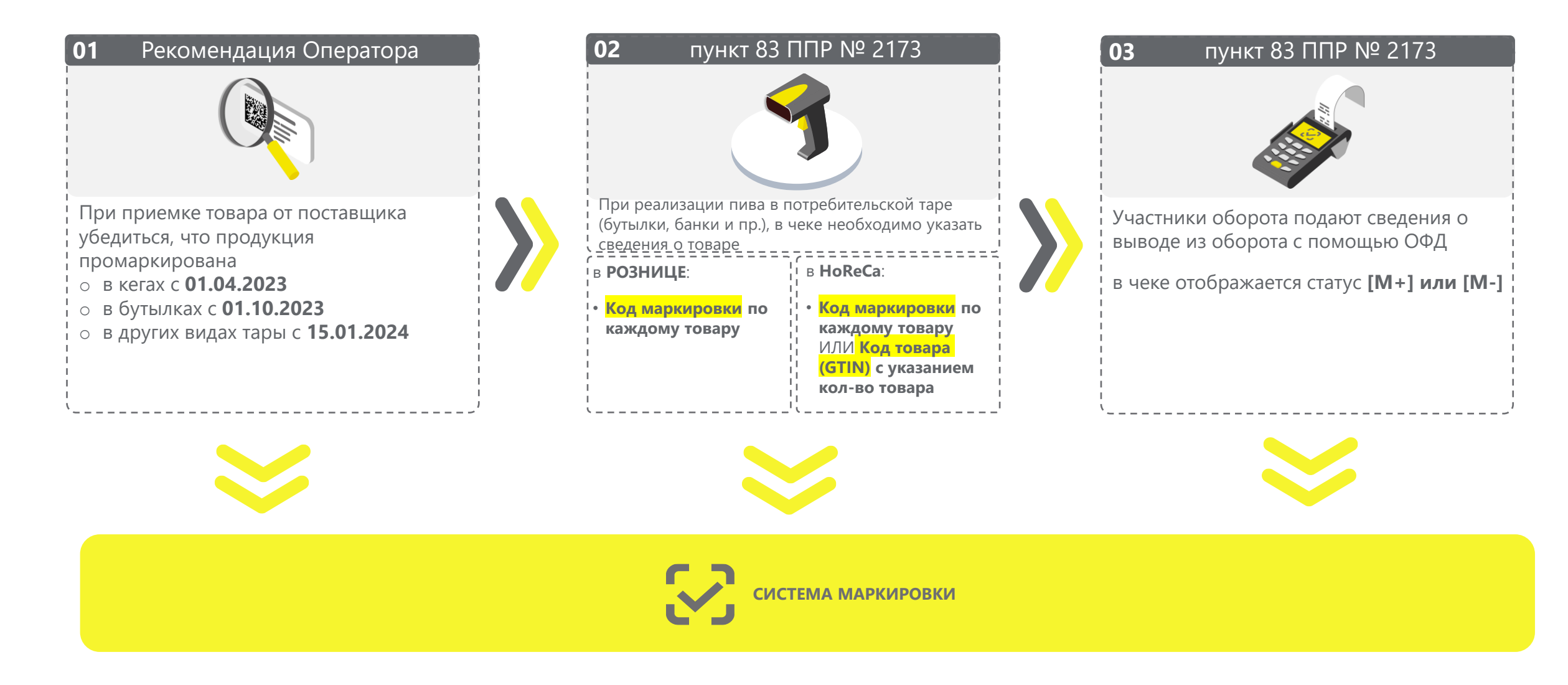

### **Пошаговая блок-схема подготовки и работы с маркированным пивом в потребительской таре при реализации с 01 июня 2024 года**

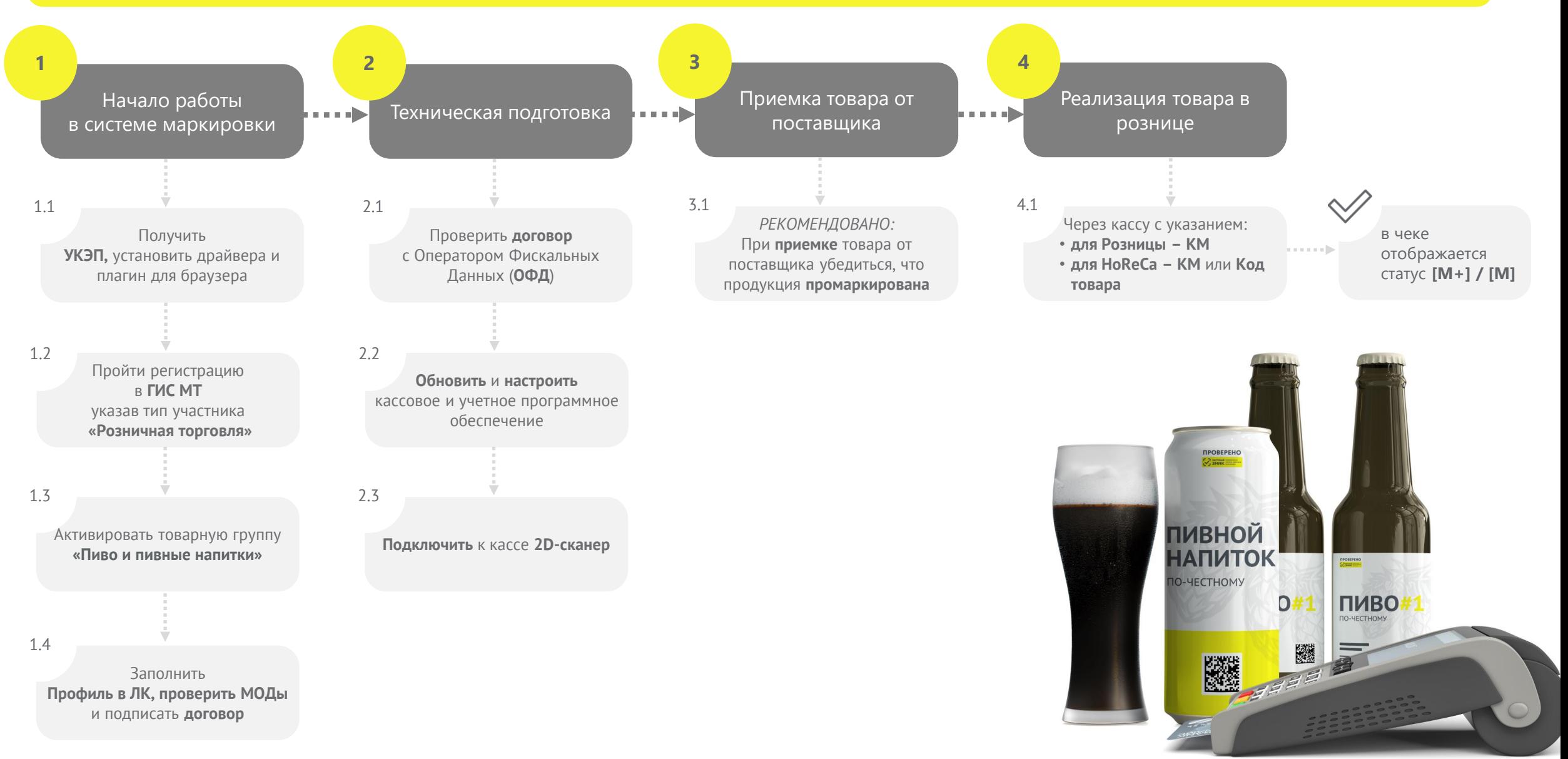

## **Чек лист подготовки Розницы и HoReCa к 01.06.2024**

- **Зарегистрироваться в личном кабинете ГИС МТ<sup>1</sup>** в качестве участника оборота  $\checkmark$ маркированных товаров
	- указав тип участника «Розничная торговля»
	- активировать товарную группу «Пиво и пивные напитки»
	- заключить необходимый договор с оператором ГИС МТ<sup>1</sup> (только в электронном виде)
- **Проверить договор с Оператором Фискальных Данных (ОФД)** на передачу сведений о реализации маркированной продукции через ККТ<sup>2</sup> в ГИС МТ<sup>1</sup>
- **Обновить и настроить кассовое и учетное программное обеспечение** для работы с маркированными товарами совместно с обслуживающими их организациями
- **Подключить к ККТ<sup>2</sup> 2D-сканер** и убедиться в возможности включения сведений в кассовый чек
- **Проверить передачу сведений о реализации в ГИС МТ<sup>1</sup> с помощью ККТ<sup>2</sup> при розничной** реализации пива и пивных напитков в режиме реального времени
	- **◆ Для Розницы «КМ<sup>3</sup>» для каждого товара**
	- **Для HoReCa «КМ<sup>3</sup>» для каждого товара или «Код товара» и кол-во товаров**

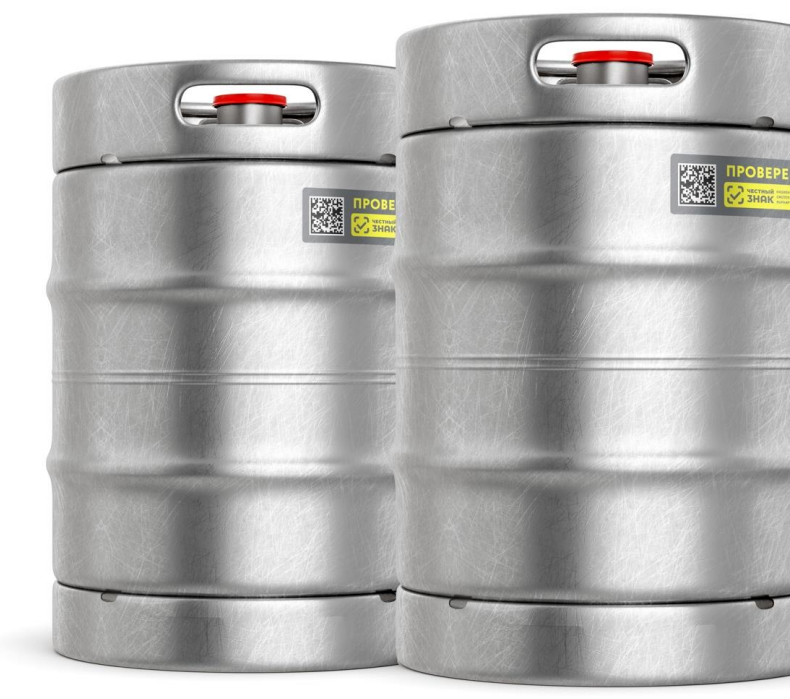

1 ГИС МТ - государственная информационная система мониторинга за оборотом товаров, подлежащих обязательной маркировке средствами идентификации, доступна по адресу [https://markirovka.crpt.ru](https://markirovka.crpt.ru/) 2 ККТ – контрольно-кассовая техника 3 КМ – код маркировки с кеги

### **Проверка регистрации в системе Сервис проверки сканера**

**Для получения информации выберите интересующие параметры:**

- Поиск по ИНН  $\checkmark$
- Поиск по товарной группе  $\blacktriangledown$
- $\blacktriangledown$ Поиск по типу участника
- $\blacktriangledown$ Поиск по региону

Информация основана на данных, переданных участниками оборота товаров в информационную систему мониторинга. Ответственность за полноту, достоверность и своевременность направляемых в информационную систему мониторинга сведений несут участники оборота товаров, представляющие информацию.

Перечень общедоступной информации, содержащейся в государственной информационной системе мониторинга за оборотом товаров, подлежащих обязательной маркировке средствами идентификации, утвержден постановлением Правительства РФ от 31.12.2019 № 1955.

Перечень отдельных товаров, подлежащих обязательной маркировке средствами идентификации, утвержден распоряжением Правительства РФ от 28.04.2018 № 792-р.

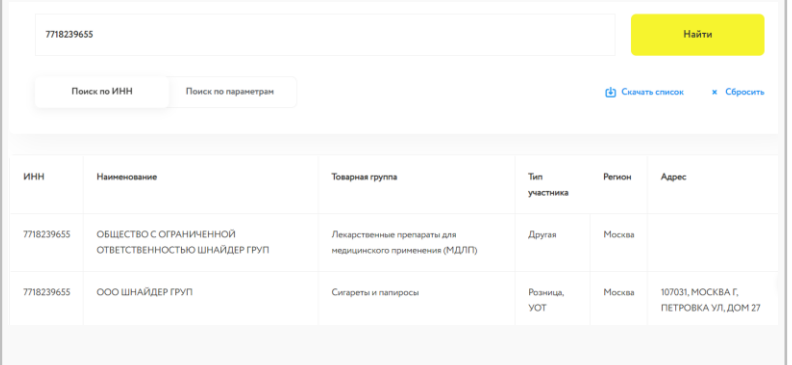

#### **Выберите какой товар вы сканируете?**

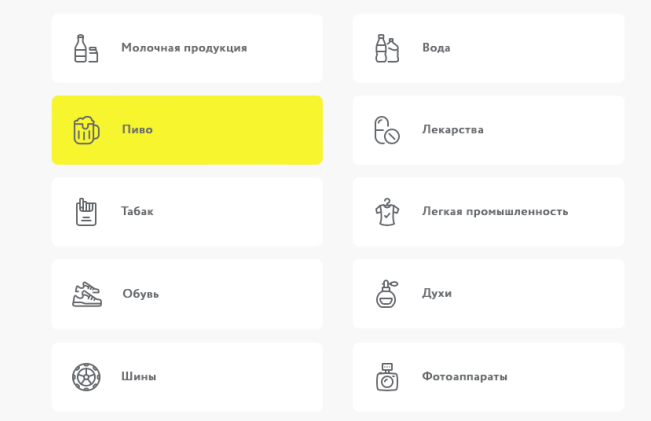

**Установите курсор мыши в поле проверки и отсканируйте тестовый код Data Matrix вашим сканером**

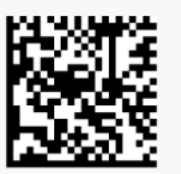

Поставьте курсор в поле ввода, отсканируйте код и

**ПРОВЕРИТЬ** 

Сменить код Data Matrix и протестировать еще раз

Рекомендуем осуществить проверку не менее 20 кодов.

### **Честный ЗНАК.Бизнес**

#### **Возможности мобильного приложения:**

- Работа с документами  $\blacktriangledown$
- Подсказки на основных этапах работы с  $\checkmark$ приложением
- Универсальный сканер  $\blacktriangledown$
- Взаимодействие со службой поддержки  $\blacktriangledown$
- Справочная информация  $\blacktriangledown$

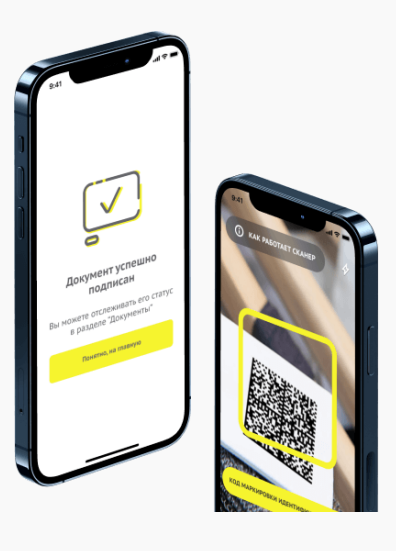

[Ссылка на страницу](https://честныйзнак.рф/business/projects/beer/equipment/program/)

[Видео-инструкция](https://честныйзнак.рф/business/projects/beer/equipment/program/)

[Ссылка на проверку](https://честныйзнак.рф/business/projects/beer/equipment/program/)

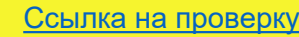

## **Мобильное приложение «Честный ЗНАК.Бизнес»**

#### **Работа с документами**

- Ввод в оборот
- Вывод из оборота
- Агрегирование
- Расформирование
- УПД (отгрузка)
- УПД (приёмка и формирование акта о расхождении)

#### **Подсказки на основных этапах работы с приложением**

#### **Универсальный сканер**

- Информация о товаре или агрегате, в том числе о владельце
- Просмотр состава агрегата

**Взаимодействие со службой поддержки**

**Справочная информация**

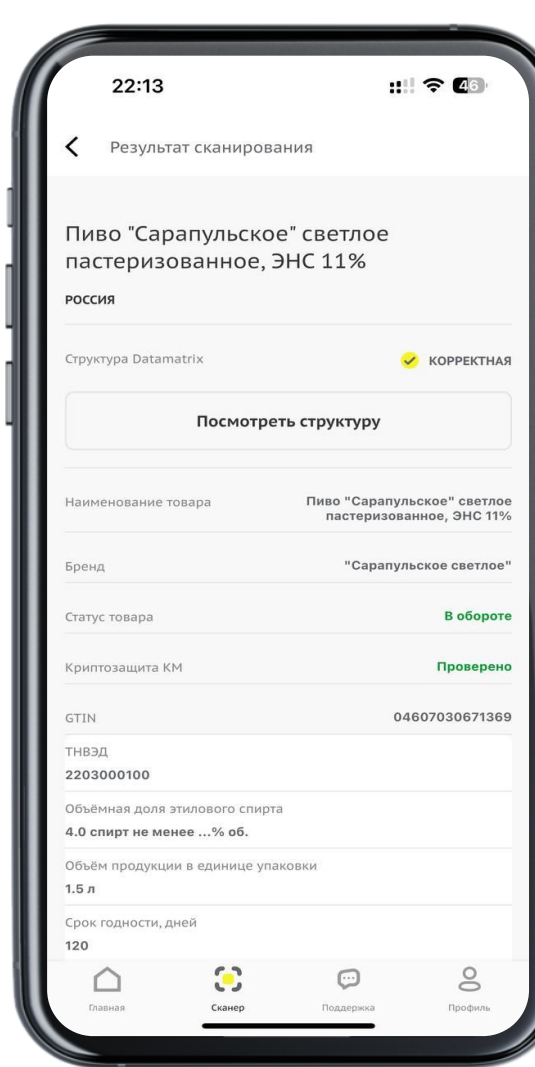

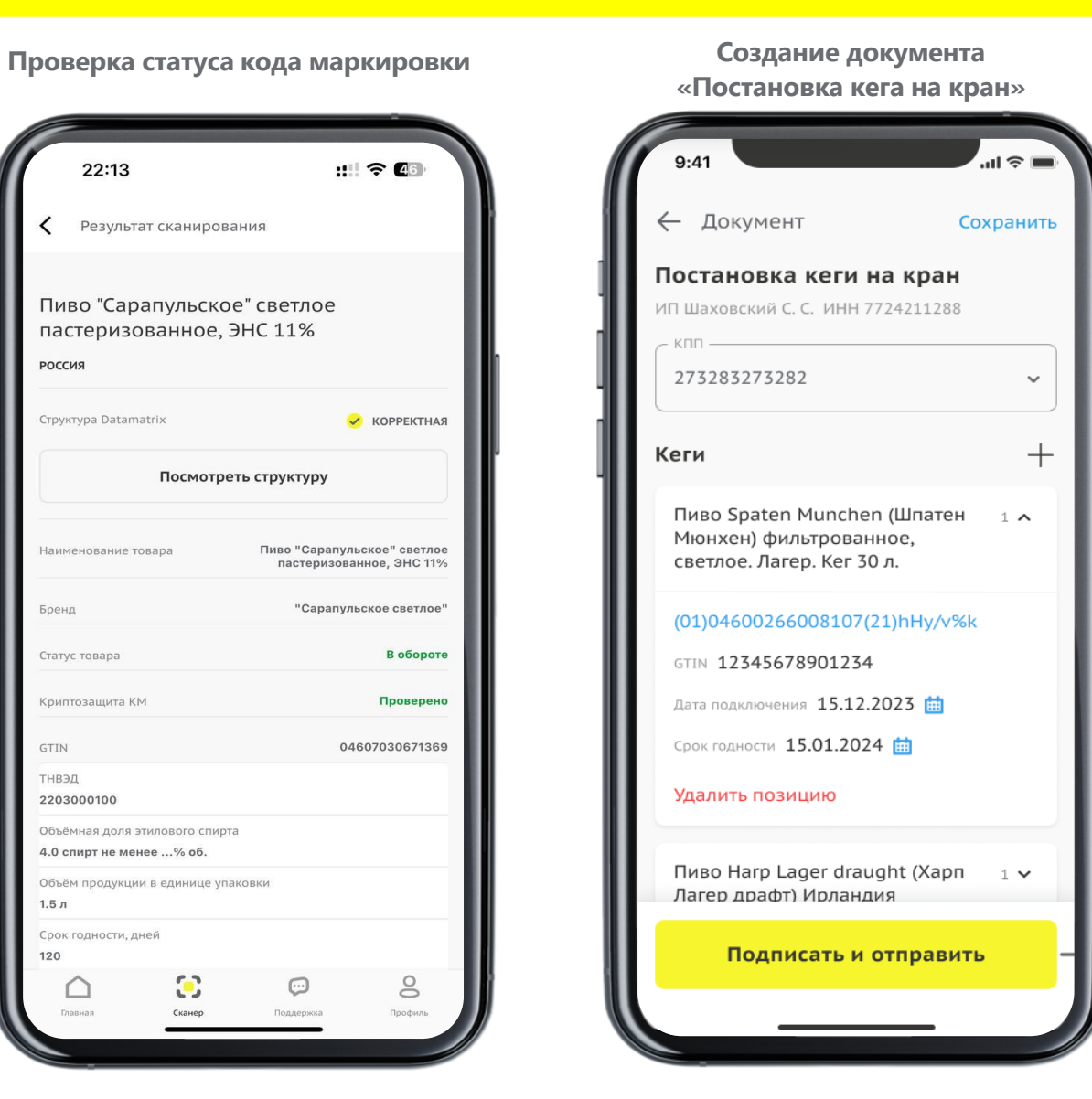

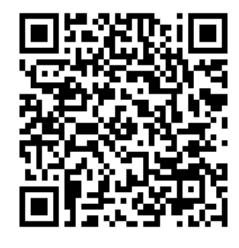

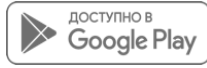

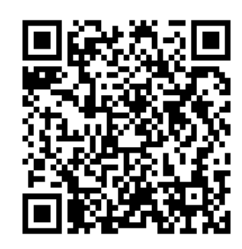

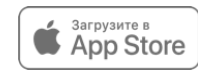

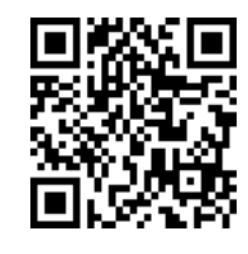

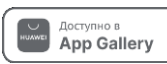

**Партнеры ЦРПТ**

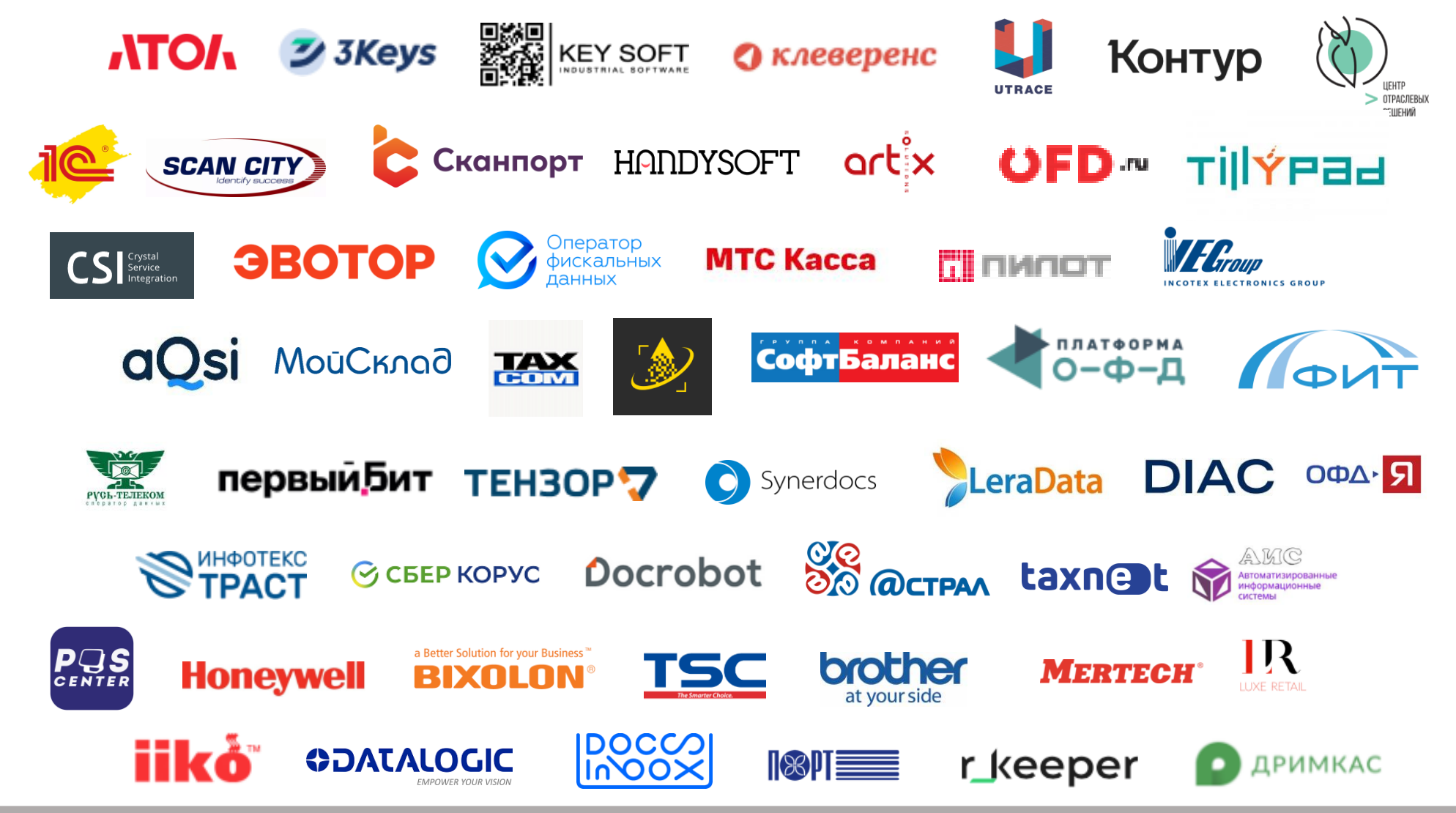

[Инструкции](https://markirovka.ru/community/beer_producers/resheniya-partnerov-po-markirovke-piva-v-kegakh-s-15-yanvarya-dlya-roznitsy-horeca-i-drugikh-predpri) по настройке и процессам работы в каждом отдельном программном обеспечении для Розничных участников оборота и для НоReCa.

• В каждой инструкции есть контакты технической поддержки партнера.

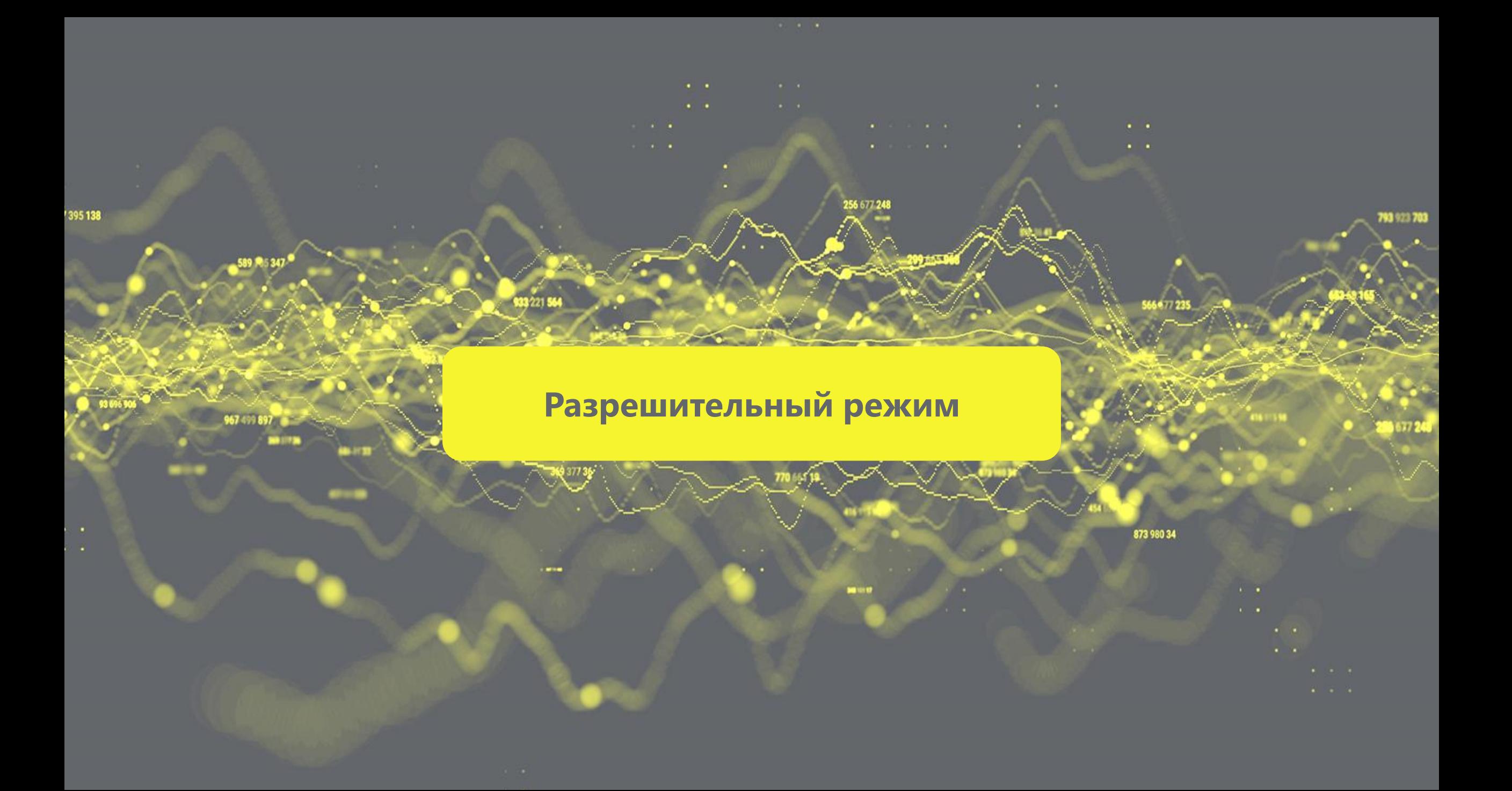

## **Конструкция ППР 1944 от 21.11.2023 (в соответствии с 381-ФЗ)**

Оператор не разрешает и не запрещает продажу Указаны товарные группы и случаи запрета продажи со сроками для режима проверки онлайн и офлайн

Оператор работает в режиме «справочной»: отдаёт информацию по коду на **2** момент запроса

Новые требования по проверке продукции перед продажей и связки факта проверки с фактом продажи

Решение о допустимости продажи принимает УОТ Продажи не останавливаются при проблемах со связью или аварийной ситуации

## **Товарные группы и случаи запрета**

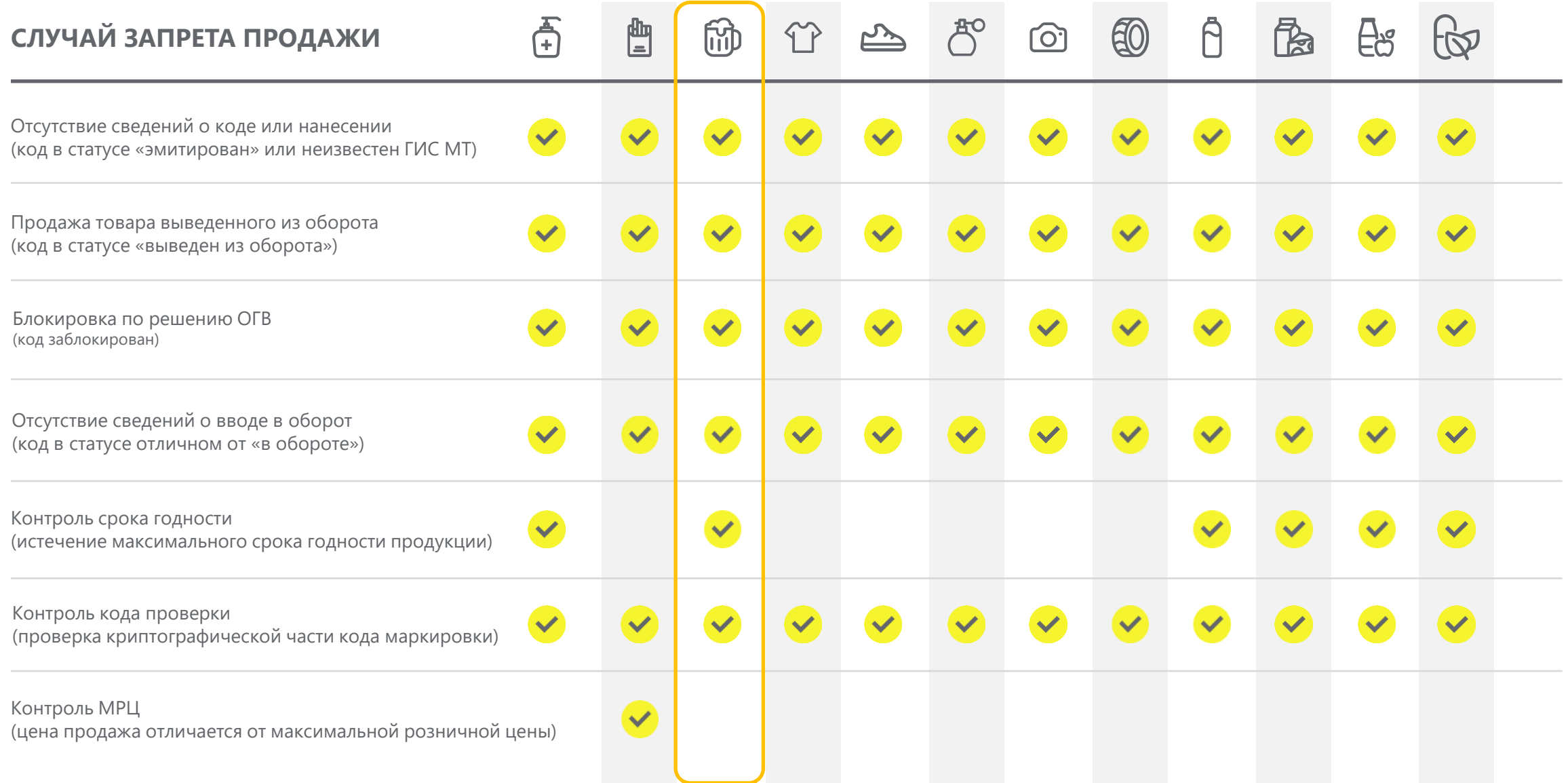

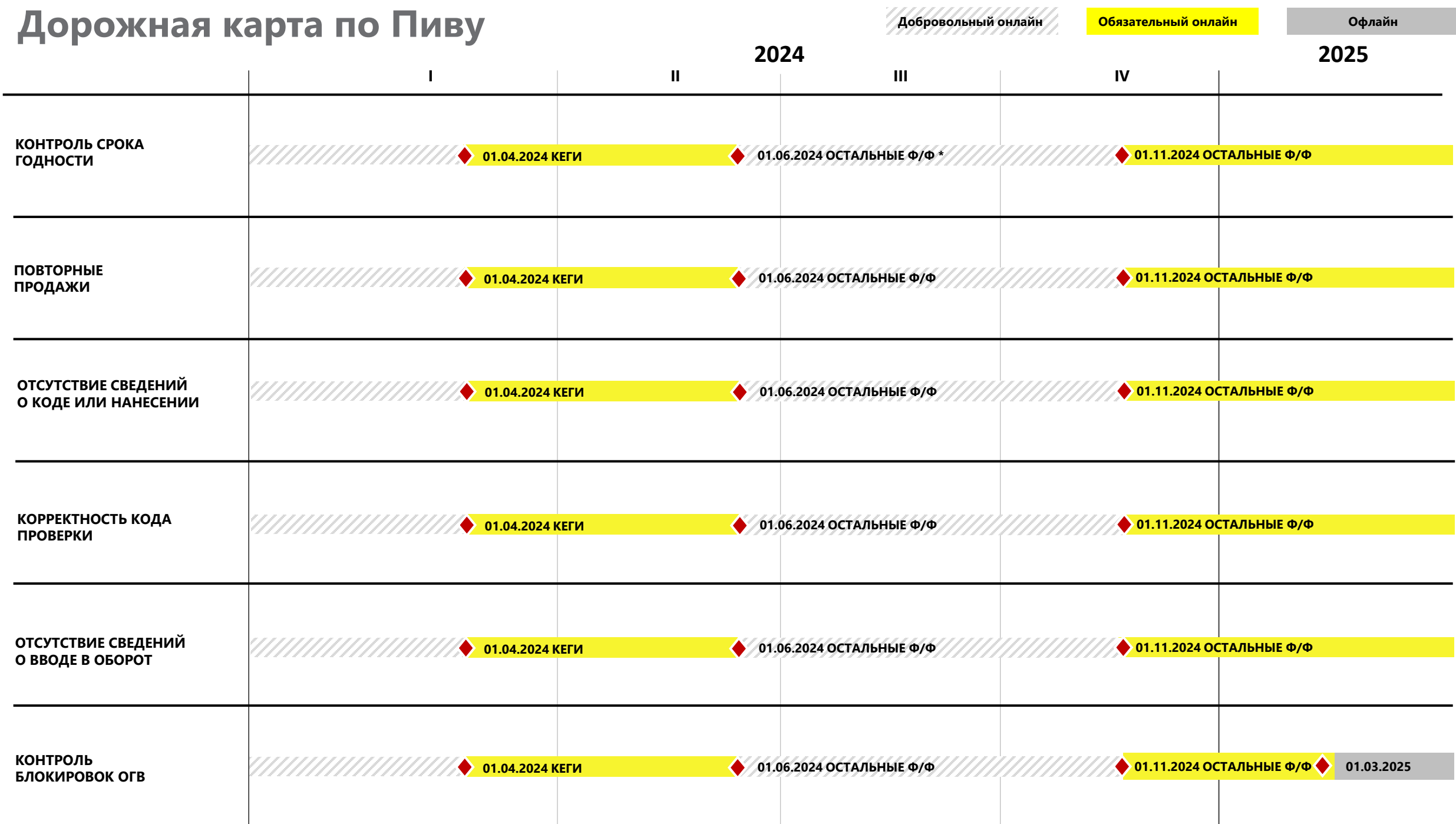

\* Ф/Ф – форм-фактор

# **Сопровождение и поддержка**

## **КЛЮЧЕВАЯ ИНФОРМАЦИЯ О СЛУЖБЕ ПОДДЕРЖКИ**

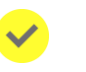

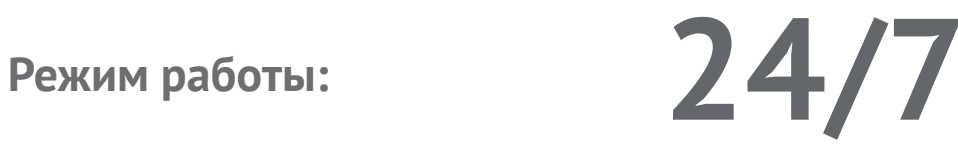

Максимальное время реакции Круглосуточно

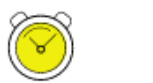

Запрос на консультацию Круглосуточно

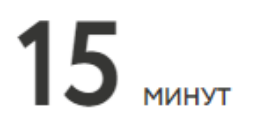

 $\mathbf 2$   $_{\tiny \textsf{MCA}}$ 

**C порядком оказания услуг технической поддержки и сроками решения подробнее можно ознакомиться на портале самообслуживания**

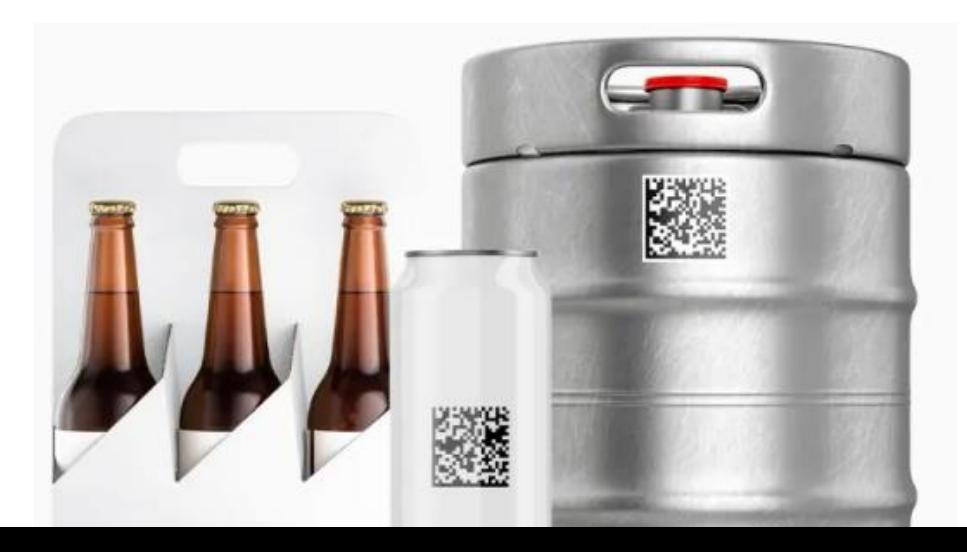

**Каналы приема и обработки обращений:**

Телефон – [8 \(800\) 222](tel:+78002221523)–15–23

Электронная почта –  $support@cript.ru$ 

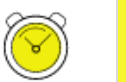

Портал самообслуживания – support.crpt.ru

Личный кабинет ГИС МТ

### Онлайн помощник

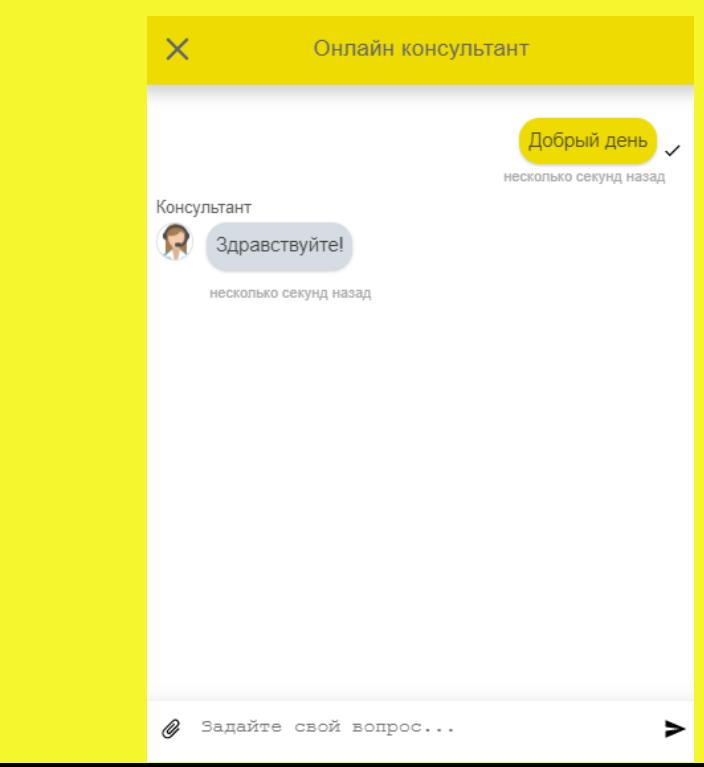

### **«Честное сообщество» – новое единое пространство «Честного Знака»**

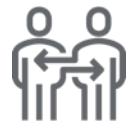

Общение и взаимопомощь между бизнесом и интеграторами в режиме онлайн

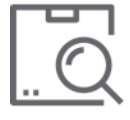

Можно найти ответ на любой возникающий вопрос по маркировке

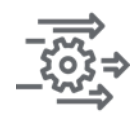

Удобная база знаний, каталог интеграторов и база технических решений

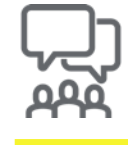

Любой участник платформы может задать вопрос, поделиться опытом или выступить с предложением

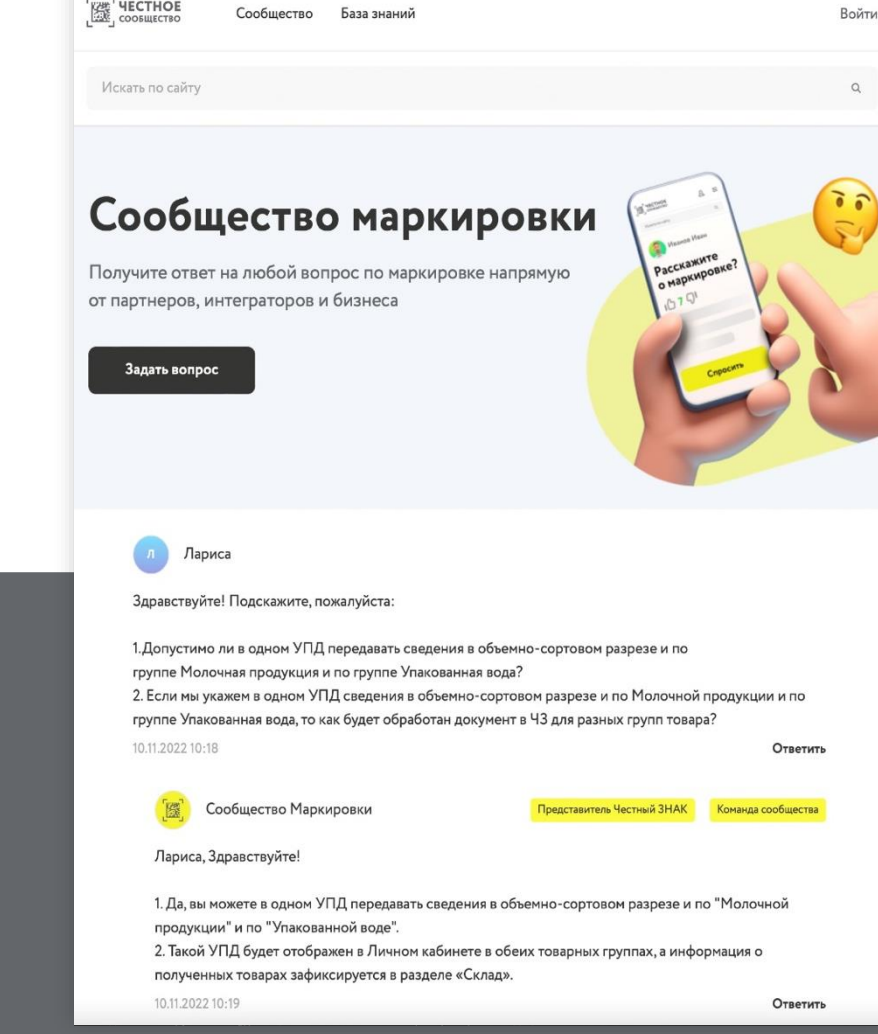

### **Мы улучшили Честное Сообщество! Проще. Быстрее. Качественнее!**

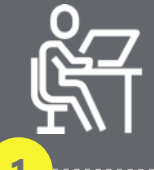

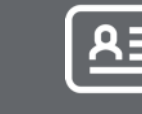

Зарегистрируйтесь в Честном сообществе: **markirovka.ru**

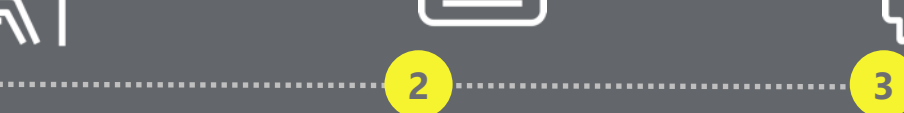

Заполните профиль участника

Публикуйте статьи

и общайтесь с участниками в режиме онлайн!

## **СПАСИБО ЗА ВНИМАНИЕ!**

Техническая поддержка **8 (800) 222-15-23**

**[support@crpt.ru](mailto:support@crpt.ru) https//support.crpt.ru**

**beer@crpt.ru**

**www.честный-знак.рф**

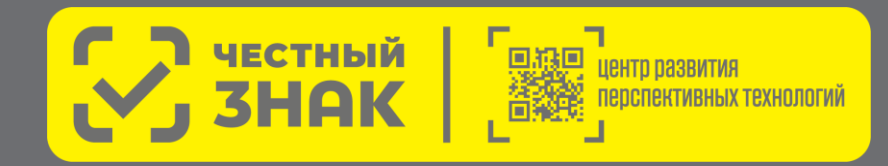

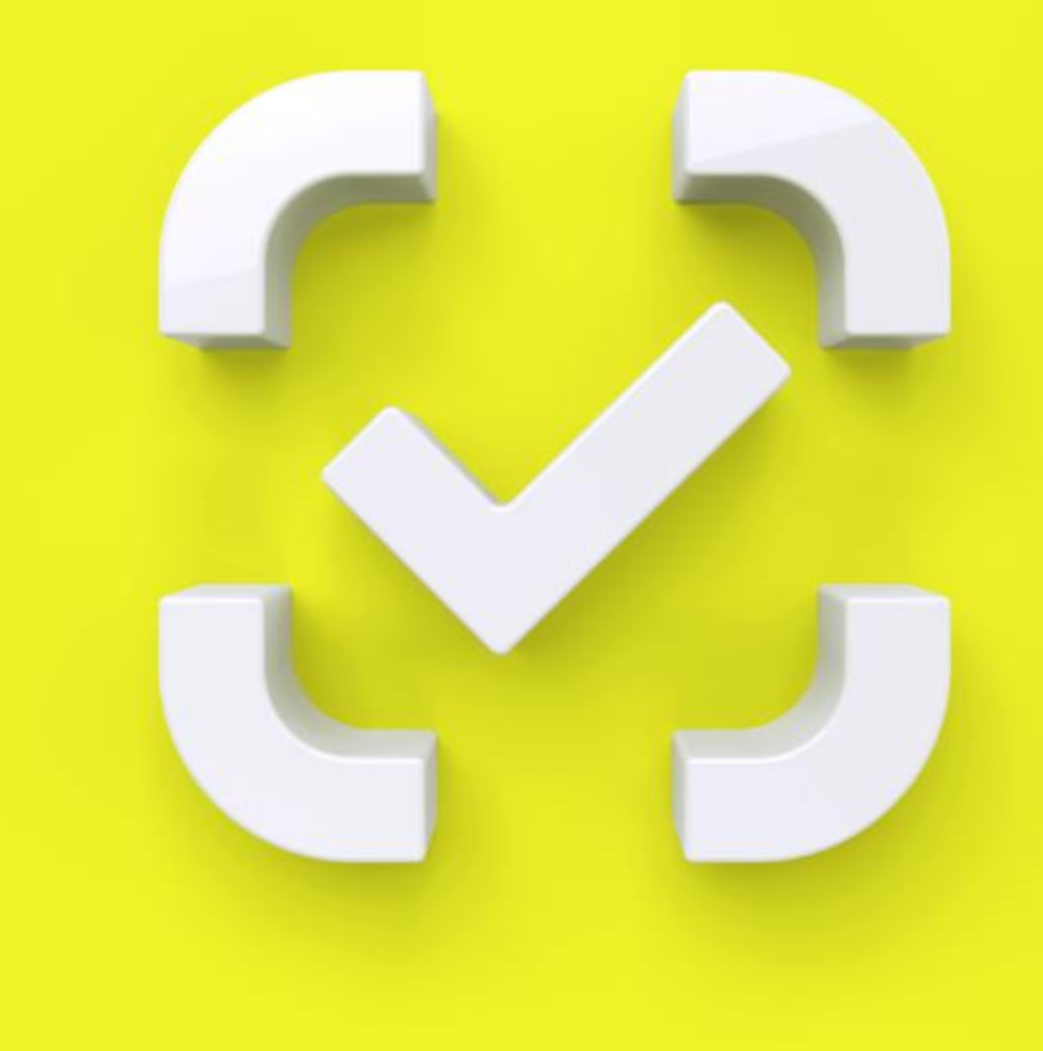